#### **ANEXO B**

#### **MODELO DE REQUISITOS, ANÁLISIS Y DISEÑO DEL SERVICIO DE ASISTENCIA REMOTA EN SITUACIONES DE EMERGENCIA**

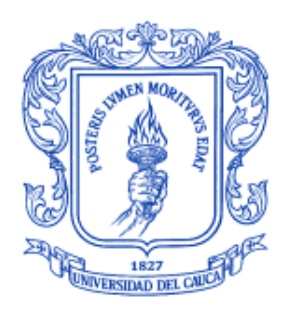

# **LUIS EDUARDO AGREDA POTOSÍ DEIRO ROSALES ROSALES**

**Director: Ing. Giovanny López Perafán**

**UNIVERSIDAD DEL CAUCA FACULTAD DE INGENIERÍA ELECTRÓNICA Y TELECOMUNICACIONES DEPARTAMENTO DE TELECOMUNICACIONES GRUPO NUEVAS TECNOLOGÍAS EN TELECOMUNICACIONES POPAYÁN 2003**

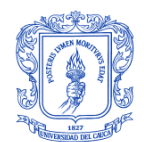

# **TABLA DE CONTENIDO**

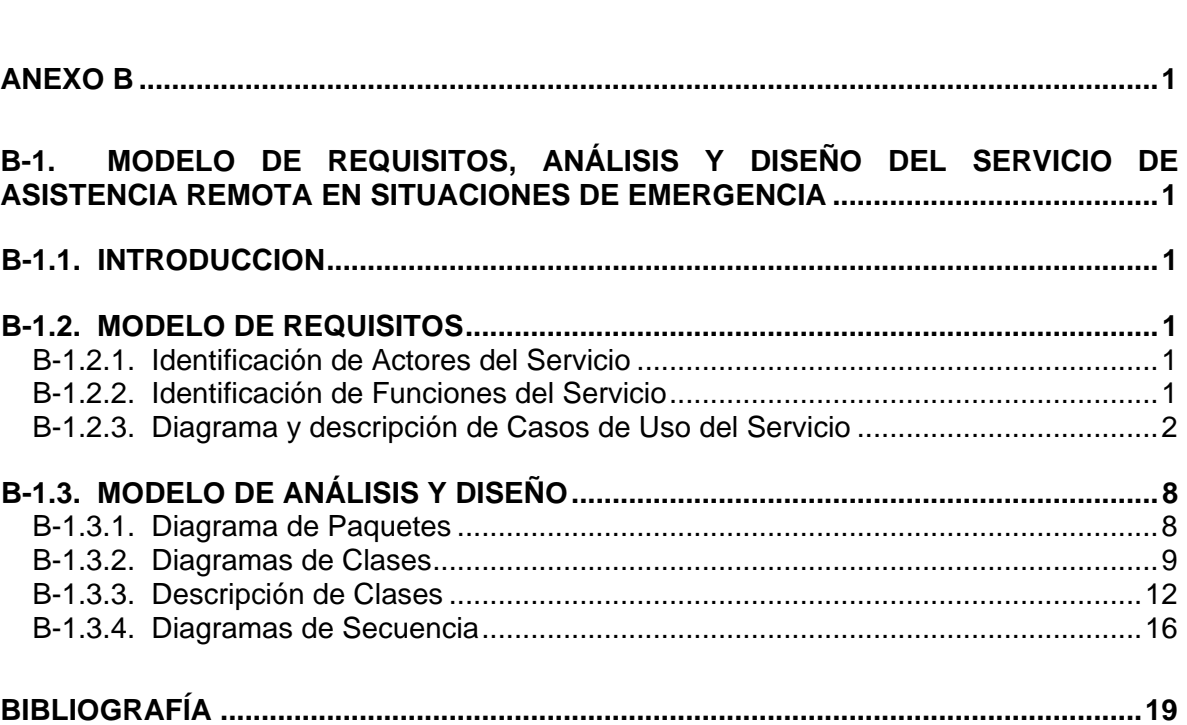

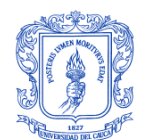

# **LISTA DE FIGURAS**

## pág.

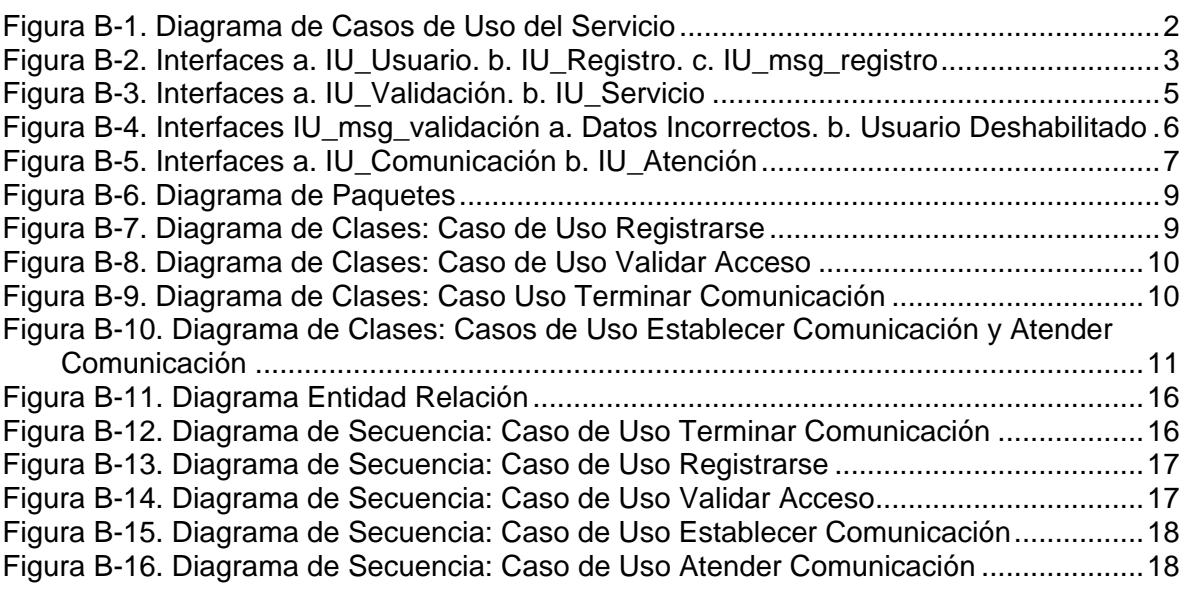

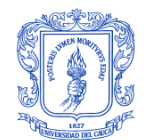

# **ANEXO B**

# <span id="page-3-1"></span><span id="page-3-0"></span>**B-1. MODELO DE REQUISITOS, ANÁLISIS Y DISEÑO DEL SERVICIO DE ASISTENCIA REMOTA EN SITUACIONES DE EMERGENCIA**

# <span id="page-3-2"></span>**B-1.1. INTRODUCCION**

Como parte de los requerimientos identificados para la prestación del Servicio de Asistencia Remota en Situaciones de Emergencia sobre redes 3G, en este documento se realiza el modelamiento del mismo, siguiendo las actividades definidas para el Lenguaje de Modelamiento Unificado (UML) en el Proceso Unificado de Rational para desarrollo de software.

# <span id="page-3-3"></span>**B-1.2. MODELO DE REQUISITOS**

## <span id="page-3-4"></span>**B-1.2.1. Identificación de Actores del Servicio**

El Servicio de Asistencia Remota en Situaciones de Emergencia prestará servicios a tres tipos de actores:

**Visitante:** aquella persona no registrada al servicio que desea registrase para poder hacer uso del mismo.

**Usuario:** aquella persona registrada al servicio que puede hacer uso del mismo cuando se encuentre en una situación de emergencia y requiera algún tipo de asistencia de los contemplados por el servicio.

**Institución**: es aquella persona especializada, en la Institución correspondiente, que atiende la llamada y presta la asistencia requerida.

# <span id="page-3-5"></span>**B-1.2.2. Identificación de Funciones del Servicio**

### **Árbol de Funciones**

Con base en la identificación de procedimientos que en torno a las posibles situaciones de emergencia en las que puede verse un usuario, se pueden identificar las siguientes funciones que el Servicio de Asistencia Remota en Situaciones de Emergencia debe ofrecer a quienes sean suscriptores del mismo:

### **1. Visitante**

- 1.1. Selección de Instituciones de Atención
- 1.2. Registro de Información

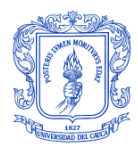

# **2. Usuario**

- 2.1. Validación del Usuario
- 2.2. Validación del Terminal Móvil
- 2.3. Localización del Terminal Móvil
- 2.4. Selección del Servicio
- 2.5. Selección de la situación de emergencia
- 2.6. Establecimiento de la Institución o persona que debe atender la llamada
- 2.7. Establecimiento y mantenimiento de la comunicación
- 2.8. Finalización de la comunicación

## **3. Institución**

- 3.1. Localización del Terminal Móvil
- 3.2. Atención de llamadas
- 3.3. Finalización de comunicación

# <span id="page-4-0"></span>**B-1.2.3. Diagrama y descripción de Casos de Uso del Servicio**

Con base en las funciones identificadas, se determina que los casos de uso que permitirán prestar el servicio son los mostrados en el diagrama de la Figura B-1, cuya descripción se realiza a continuación:

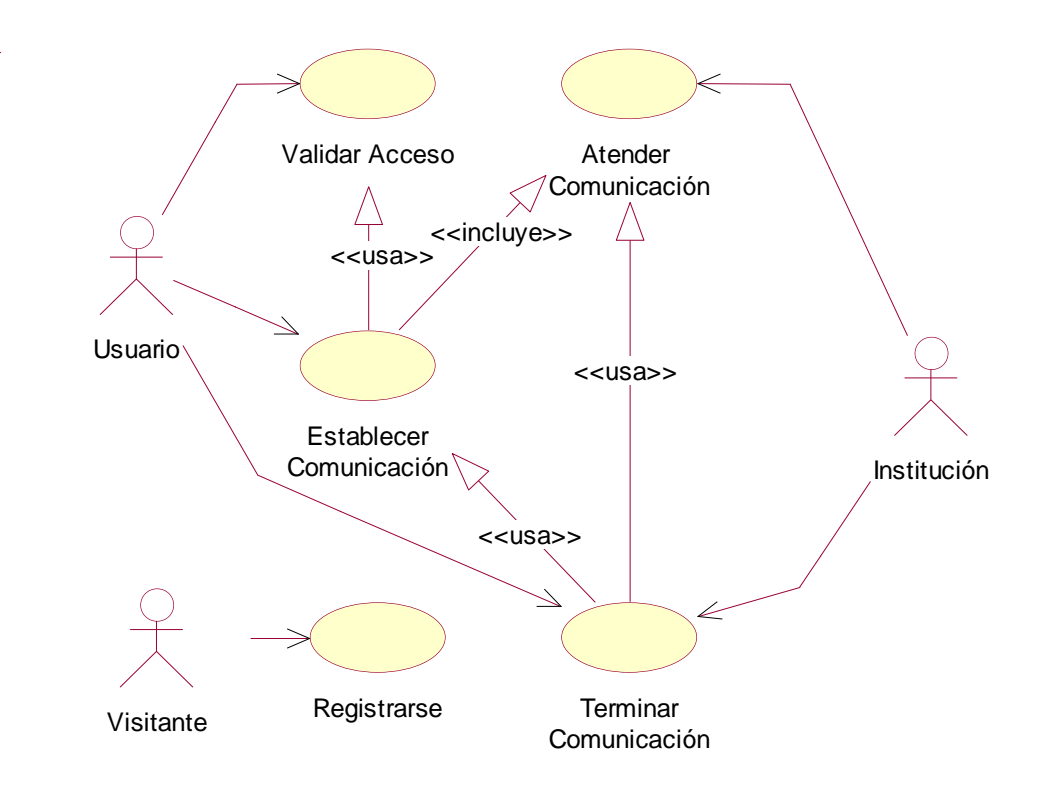

<span id="page-4-1"></span>**Figura B-1. Diagrama de Casos de Uso del Servicio**

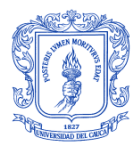

# **Casos de Uso para el Visitante**

### **Caso de Uso No 1: Registrarse**

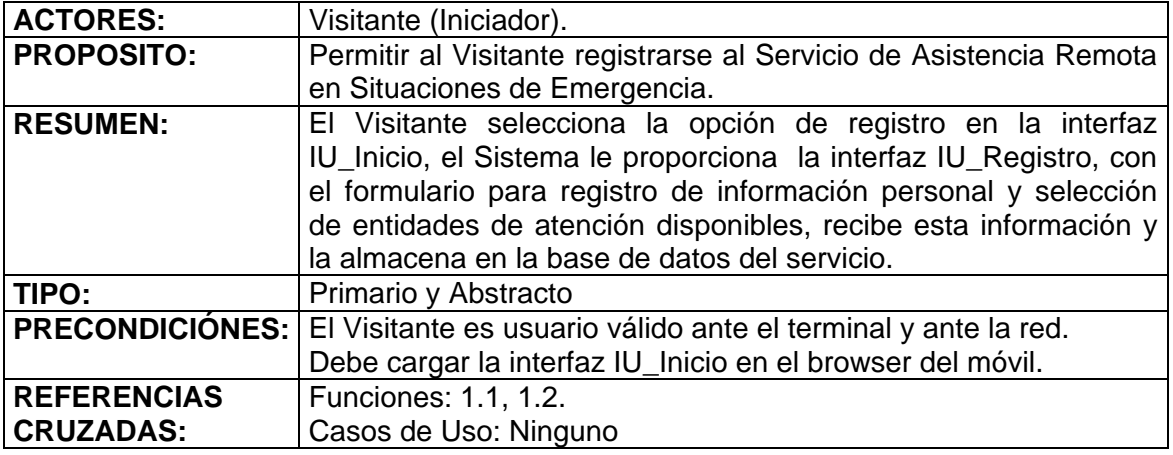

#### **Flujo Principal**

1. Este caso de uso comienza cuando el Visitante selecciona y abre el enlace Nuevo Usuario en la interfaz IU\_Inicio (Figura B-2.a).

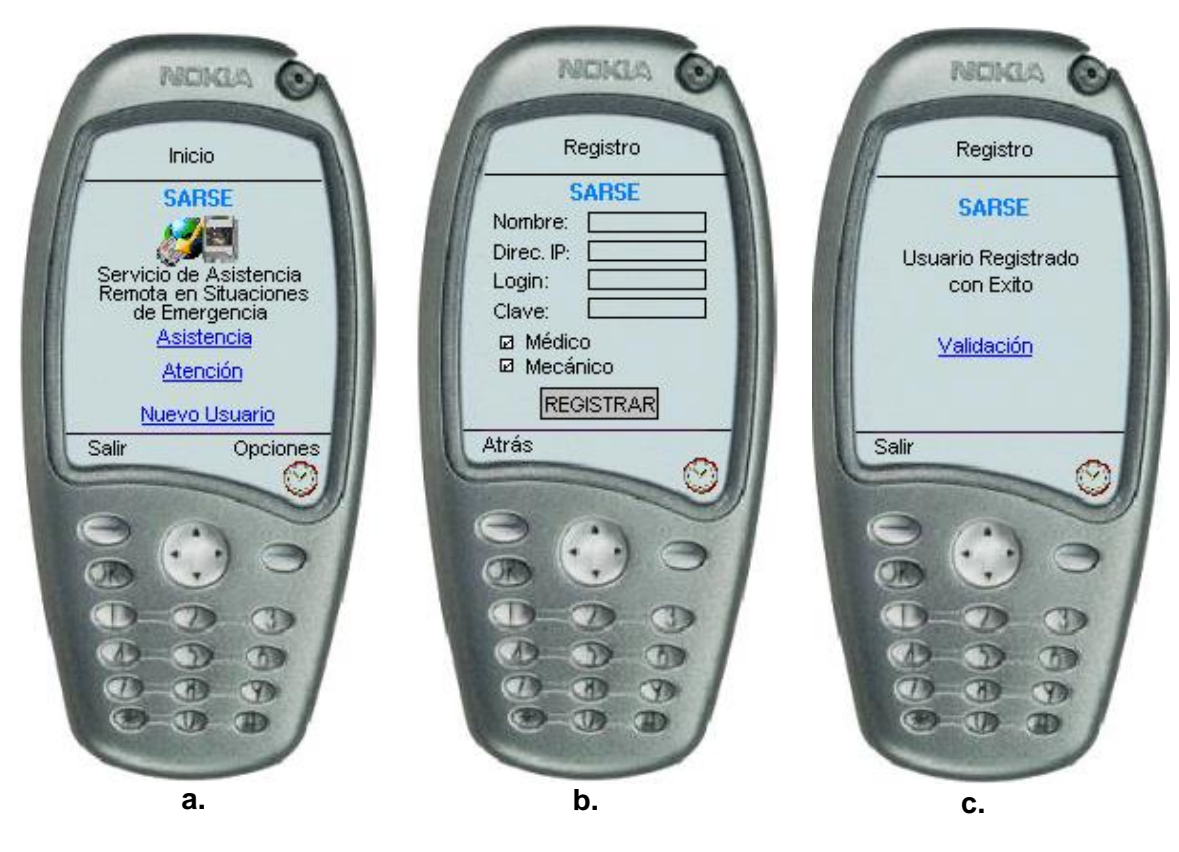

<span id="page-5-0"></span>**Figura B-2. Interfaces a. IU\_Usuario. b. IU\_Registro. c. IU\_msg\_registro**

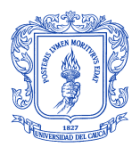

- 2. El Sistema busca en la base de datos del servicio las entidades que se encuentran registradas para proporcionar asistencia, y construye la interfaz IU\_Registro (Figura B-2.b) que contiene el formulario de registro de información de usuario y selección de las entidades de atención requeridas por el Visitante.
- 3. El Visitante registra su información y selecciona las entidades de las cuales desea recibir asistencia y acciona el botón de comando REGISTRAR.
- 4. El Sistema verifica en la tabla usuario de la base de datos asistencia remota si el usuario ya se encuentra registrado o si introdujo un login que ya existe y si no hay problema guarda esta información en las tablas usuario y perfil\_usuario y despliega un mensaje de registro exitoso (Figura B-2.c) (E1).

### **Subflujos de Excepción**

E1: Si ya existe un usuario con el login registrado o si el visitante ya se encuentra registrado, el sistema despliega un mensaje indicando la respectiva situación.

#### **Casos de Uso para el Usuario**

#### **Caso de Uso No 2: Validar Acceso**

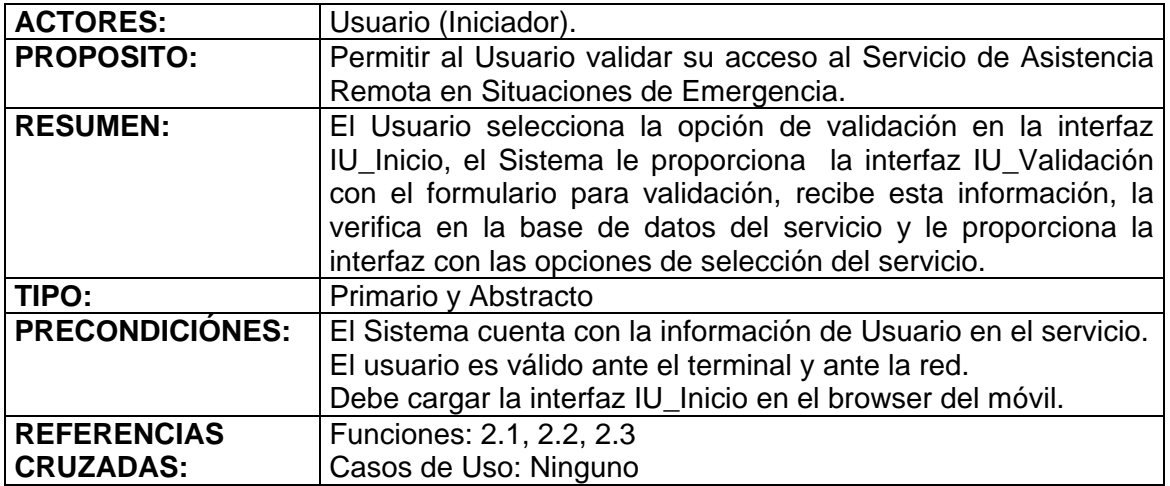

#### **Flujo Principal**

- 1. Este caso de uso comienza cuando el Usuario selecciona y abre el enlace Asistencia en la interfaz IU\_Inicio.
- 2. El Sistema despliega la Interfaz IU\_Validación (Figura B-3.a) que contiene un formulario con los campos Usuario y Clave y el botón de comando OK.
- 3. El Usuario introduce su identificación de Usuario y su Clave y acciona el botón de comando OK
- 4. El Sistema recibe los datos introducios por el usuario, verifica en la tabla usuario de la base de datos asistencia\_remota si existen estos datos de usuario. Si el usuario es válido (E2), el sistema consulta la tabla perfil\_usuario y si el estado es activo, con esta información construye y despliega la Interfaz IU Servicio (Figura B-3.b).

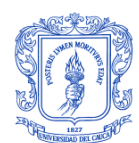

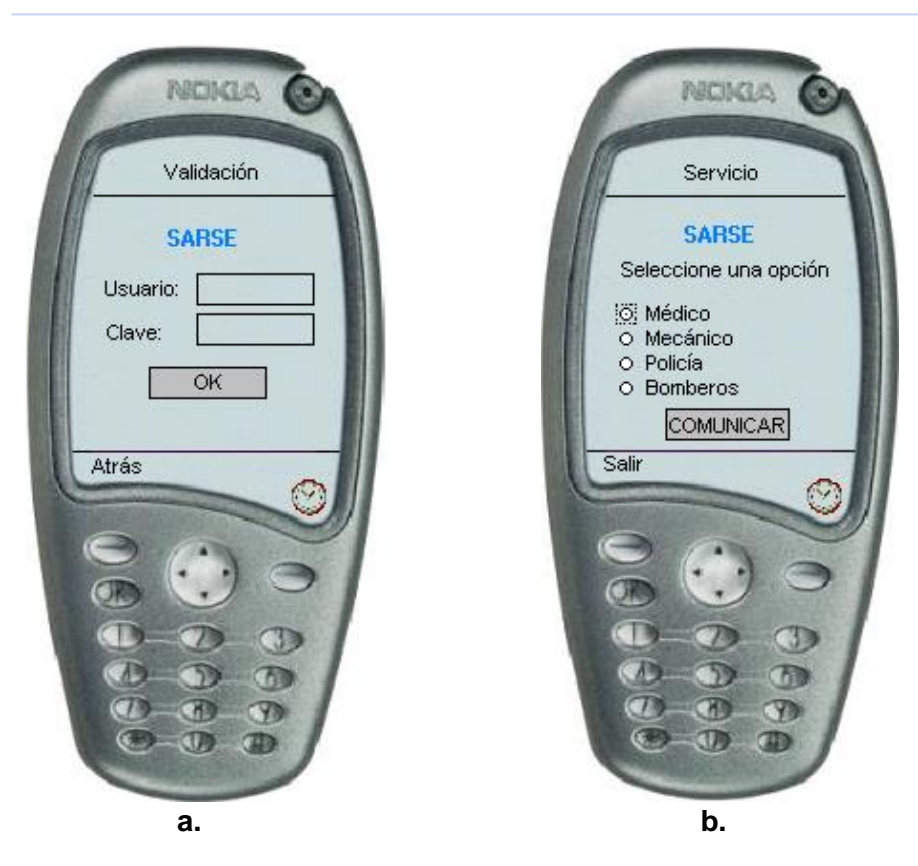

**Figura B-3. Interfaces a. IU\_Validación. b. IU\_Servicio**

# <span id="page-7-0"></span>**Subflujos de Excepción**

E2: los datos introducidos por el usuario no se encuentran registrados en la base de datos (el Usuario los introdujo incorrectamente, o no existen o el usuario se encuentra deshabilitado para usar el servicio). El Sistema despliega un mensaje indicando la situación correspondiente (Figuras B-4.a y B-4.b).

### **Caso de Uso No 3: Establecer Comunicación**

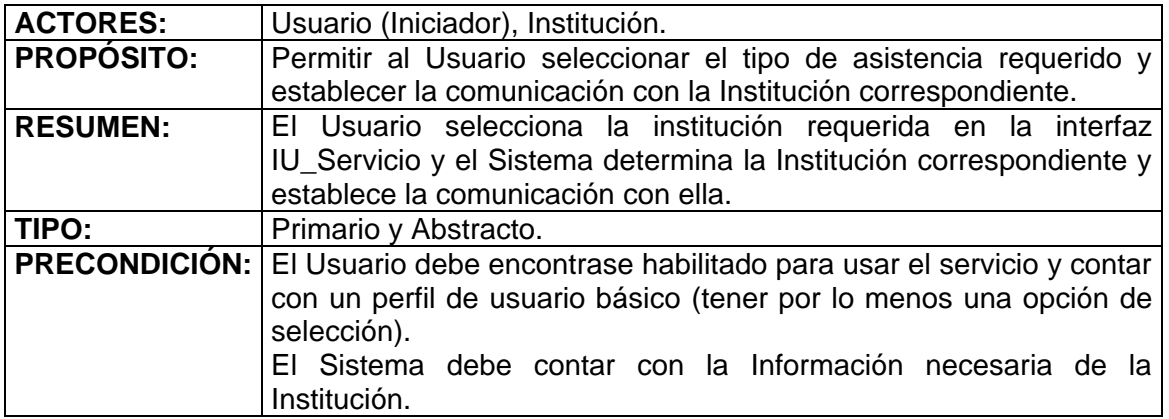

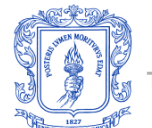

**REFERENCIAS CRUZADAS:** Funciones: 2.3, 2.4, 2.5, 2.6, 2.7 Casos de Uso: Validar Acceso, Atender Comunicación

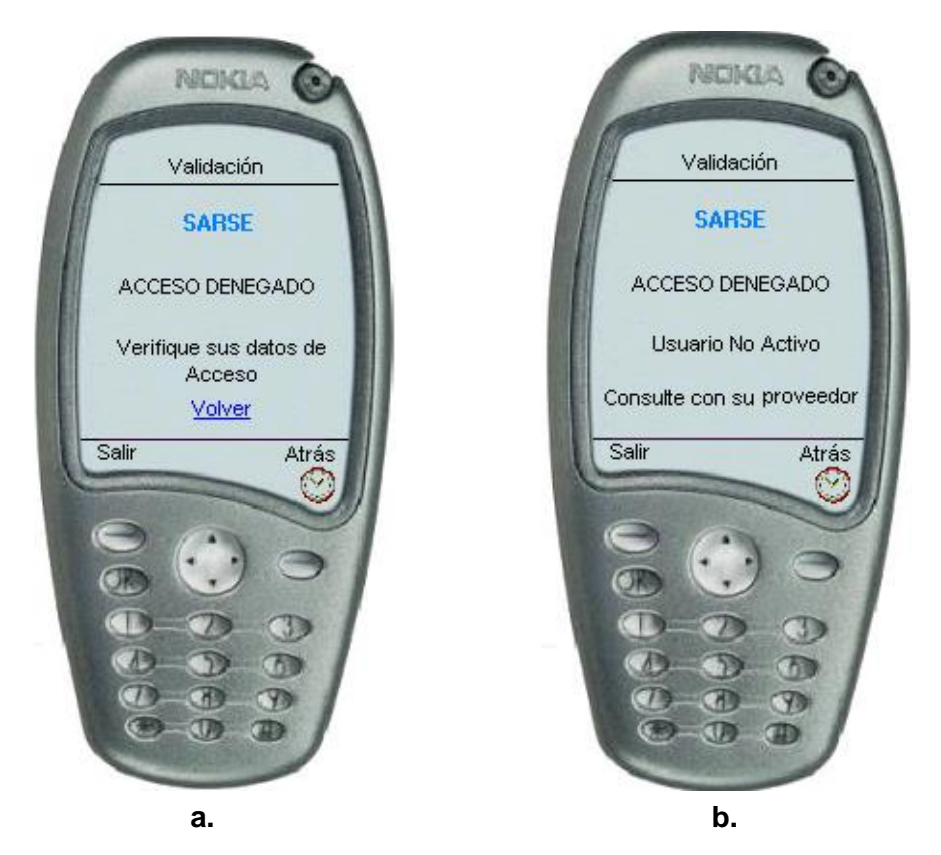

<span id="page-8-0"></span>**Figura B-4. Interfaces IU\_msg\_validación a. Datos Incorrectos. b. Usuario Deshabilitado**

# **Flujo Principal**

- 1. Este caso de uso comienza cuando el Usuario selecciona en la interfaz IU\_Servicio la institución requerida y acciona el botón de comando COMUNICAR.
- 2. El Sistema, con base en la selección del Usuario determina la Institución (terminal disponible de atención más cercano a la posición del usuario, si es necesario) en la tabla institución usuario y asocia su dirección IP con la de la institución en esa tabla cuyo estado sea 'disponible' y establece la comunicación con ella, enviando al terminal de la Institución un mensaje requiriendo su atención, a la vez que abre en el terminal móvil del Usuario la interfaz IU\_Comunicación (Figura B-5.a).
- 3. Se ejecuta el caso de uso Atender Comunicación por parte de la Institución.
- 4. Se establece la sesión de asistencia entre el Usuario y la Institución.

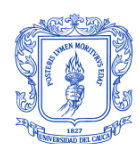

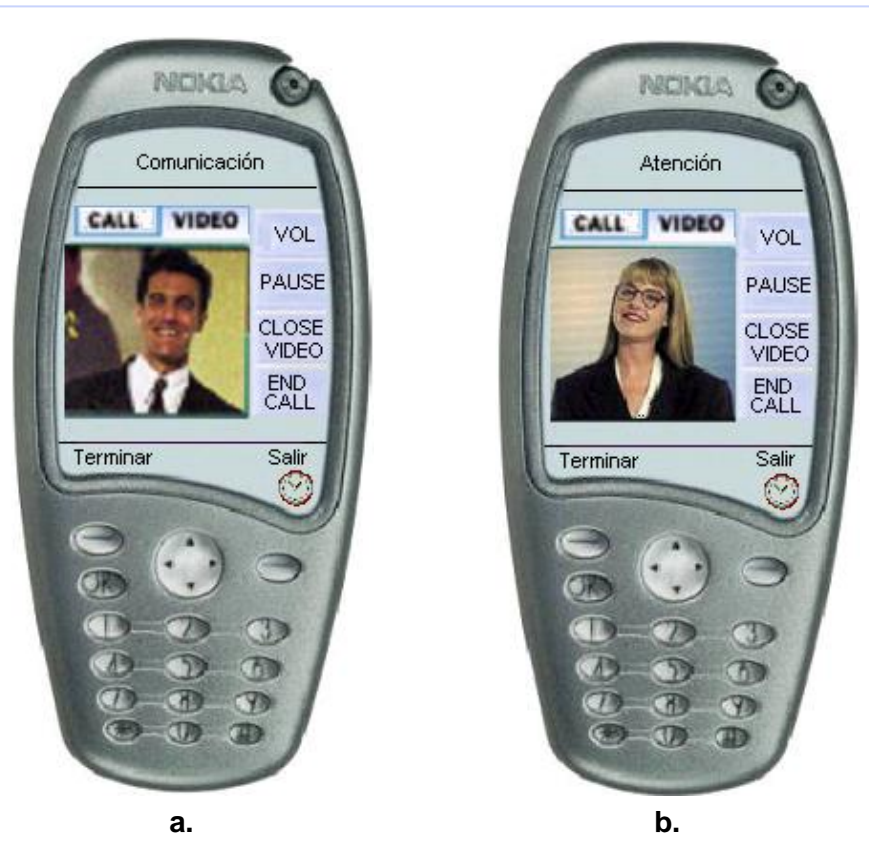

**Figura B-5. Interfaces a. IU\_Comunicación b. IU\_Atención**

<span id="page-9-0"></span>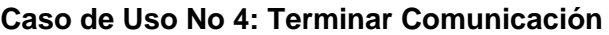

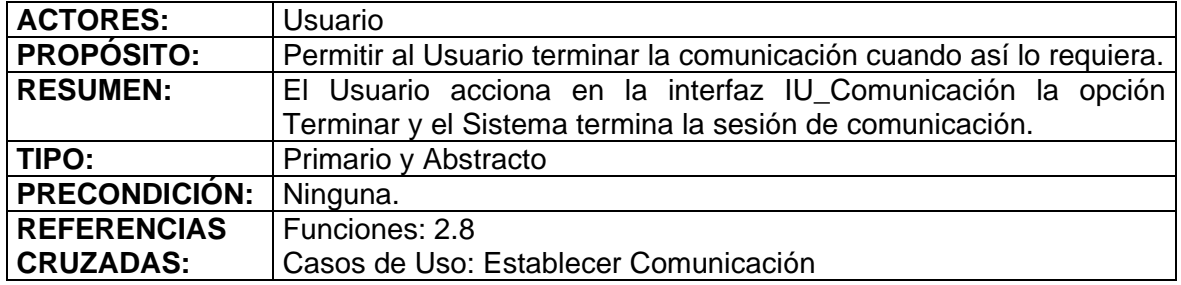

### **Flujo Principal**

- 1. El Usuario acciona en la interfaz IU\_Comunicación la opción etiquetada como Terminar.
- 2. El Sistema finaliza la sesión de datos y presenta nuevamente la interfaz IU\_lnicio.

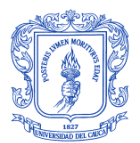

# **Casos de Uso para la Institución**

### **Caso de Uso No 5: Atender Comunicación**

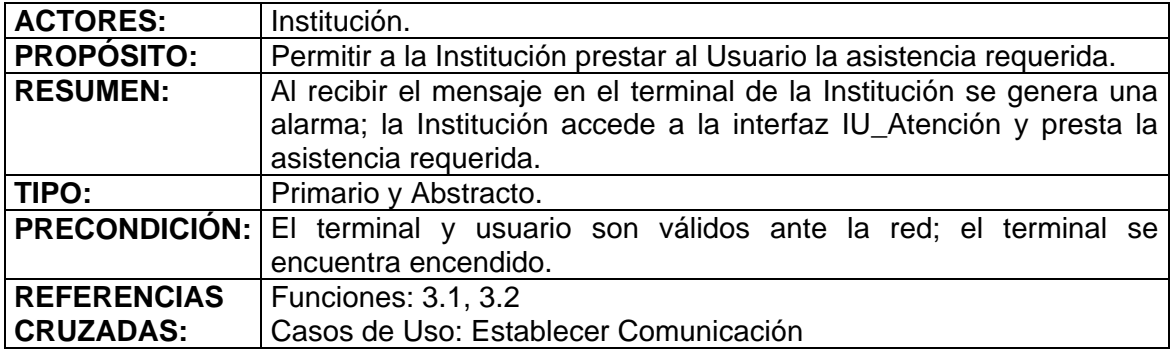

### **Flujo Principal**

- 1. Este caso de uso comienza cuando el Sistema envía el mensaje al terminal móvil de la Institución como consecuencia de la solicitud del Usuario.
- 2. La Institución selecciona y abre el enlace Atención en la interfaz IU Inicio.
- 3. El Sistema verifica que haya un Usuario (dirección IP) asociado con la dirección IP de la Institución en la tabla institucion usuario, coloca el campo estado a ocupado y le proporciona la IU\_Atención (Figura 5.b).
- 4. Se establece la comunicación de asistencia entre el Usuario y la Institución, con el despliegue en cada uno de sus terminales mediante las interfaces IU\_Comunicación y IU\_Atención respectivamente, de los flujos de datos multimedia generados por estos y servidos por el servidor de streaming a la aplicación.

### **Caso de Uso No 6: Terminar Comunicación**

Este caso de uso procede igual que el Caso de Uso No 4, con la diferencia de que el iniciador es la Institución.

# <span id="page-10-0"></span>**B-1.3. MODELO DE ANÁLISIS Y DISEÑO**

### <span id="page-10-1"></span>**B-1.3.1. Diagrama de Paquetes**

La Figura B-6 presenta un diagrama de paquetes para la aplicación, el cual agrupa las clases de la aplicación en tres paquetes:

**Interfaz:** conformado por todas las páginas XHMTL de interfaz de usuario que son interpretadas por el browser del dispositivo móvil.

**Control:** conformado por todas las páginas JSP que permiten realizar consultas a la base de datos y construyen las páginas del paquete Interfaz.

**asistencia\_remota:** corresponde a la base de datos del servicio que habilita el registro de la información de Usuario, de Instituciones dispuestas a prestar servicio de asistencia y que puede ser gestionada mediante el gestor de base de datos de MySQL.

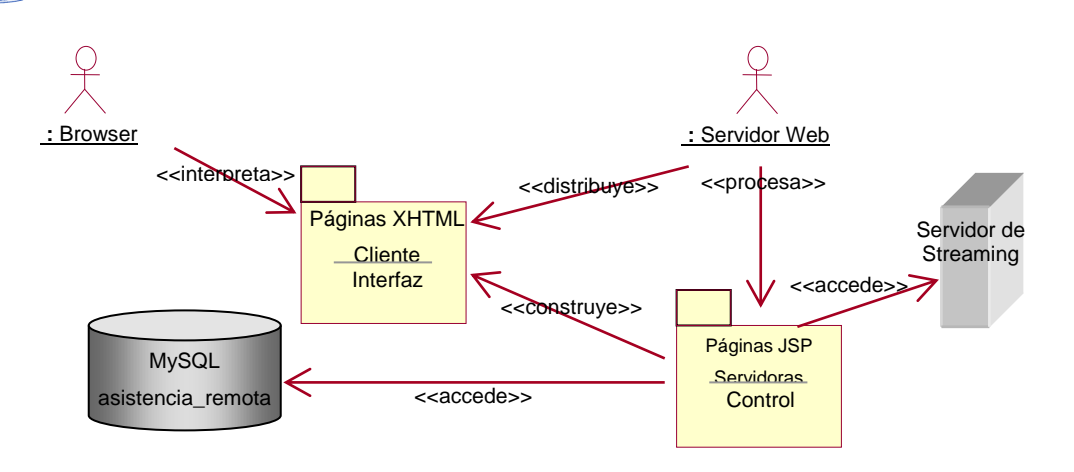

**Figura B-6. Diagrama de Paquetes**

## <span id="page-11-1"></span><span id="page-11-0"></span>**B-1.3.2. Diagramas de Clases**

Las siguientes Figuras B-7 a B-10 presentan los diagramas de clases por caso de uso.

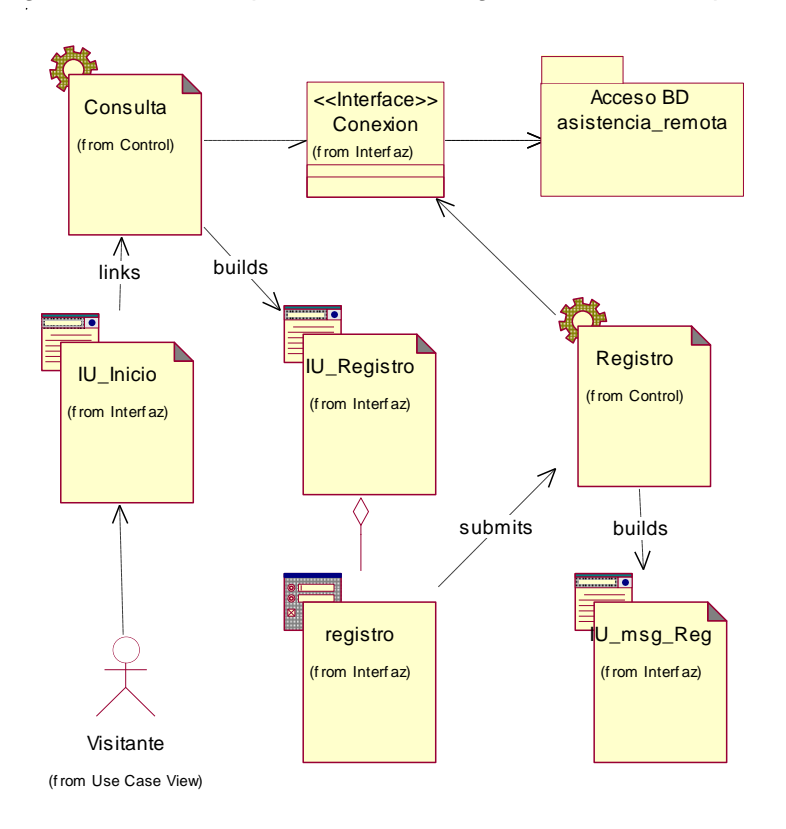

<span id="page-11-2"></span>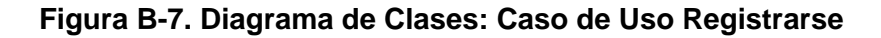

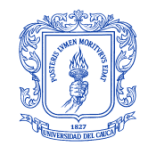

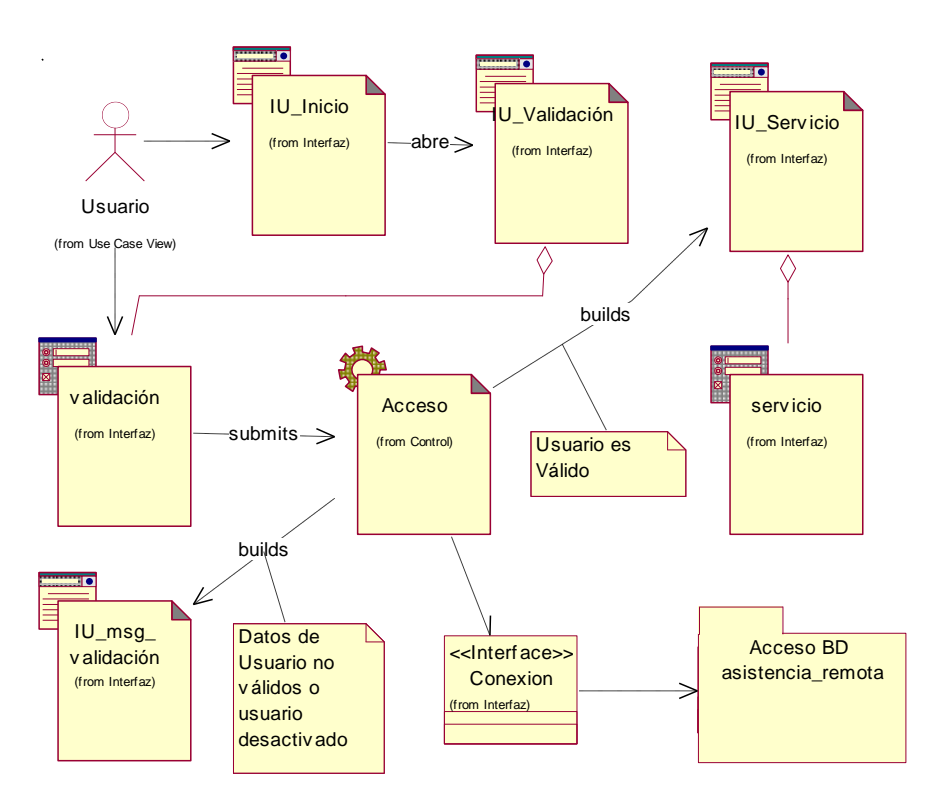

<span id="page-12-0"></span>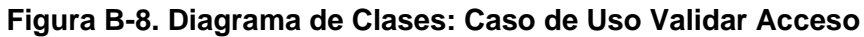

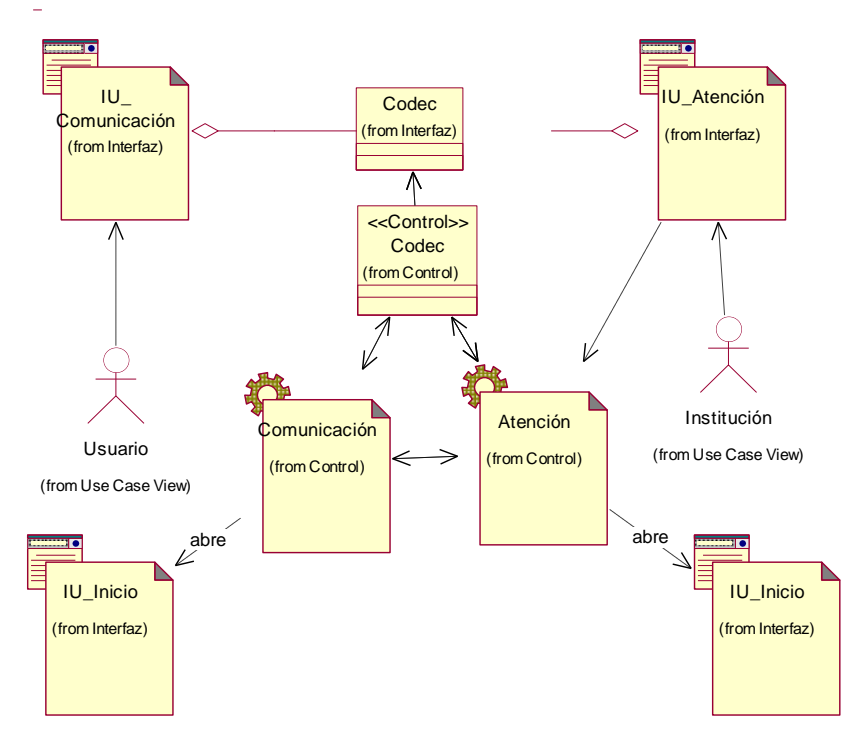

<span id="page-12-1"></span>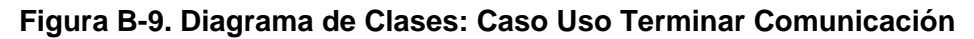

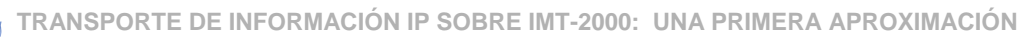

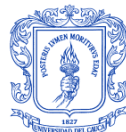

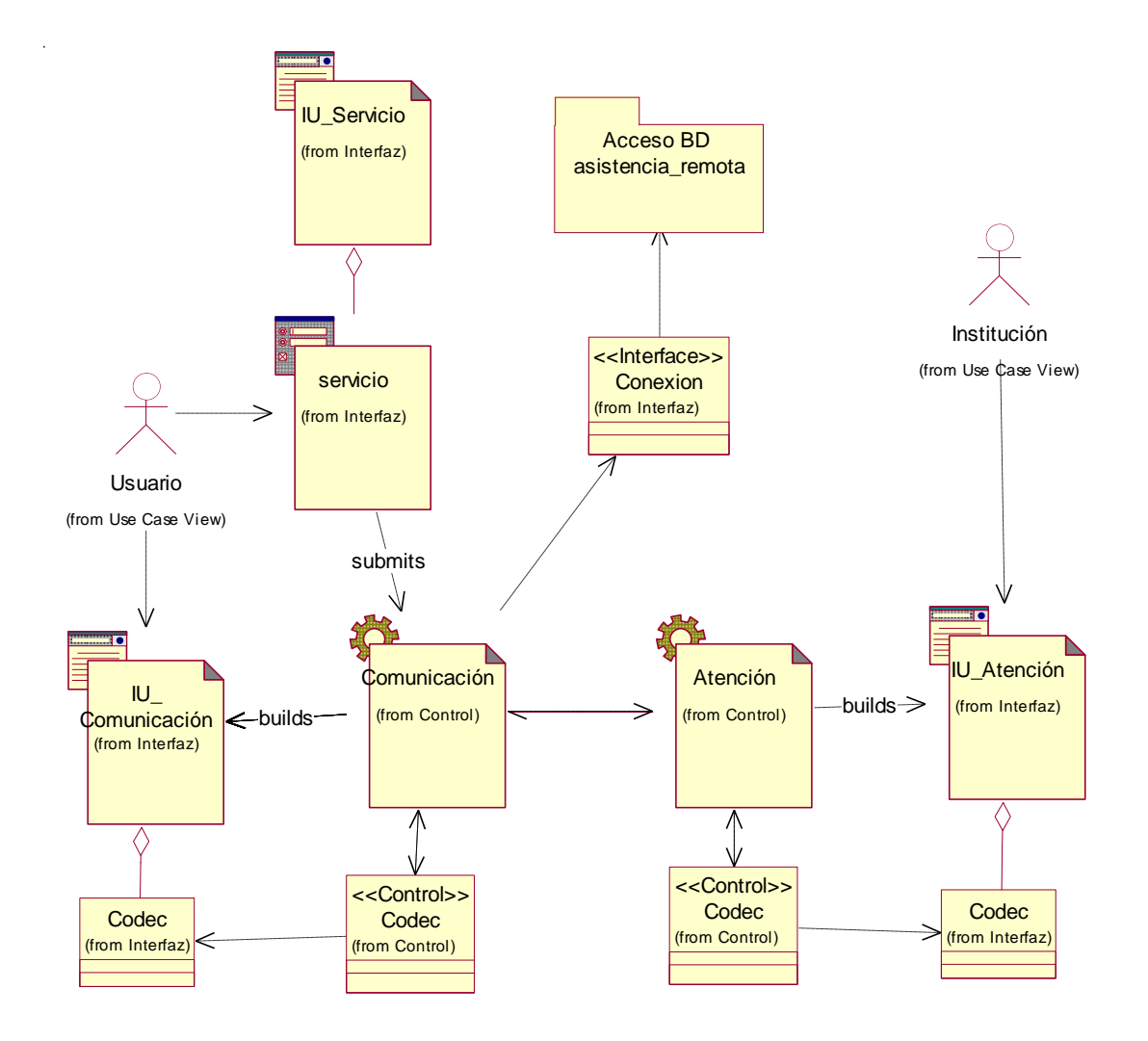

<span id="page-13-0"></span>**Figura B-10. Diagrama de Clases: Casos de Uso Establecer Comunicación y Atender Comunicación**

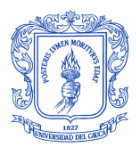

# <span id="page-14-0"></span>**B-1.3.3. Descripción de Clases**

## **Clases del Paquete Interfaz**

#### **IU\_Inicio**

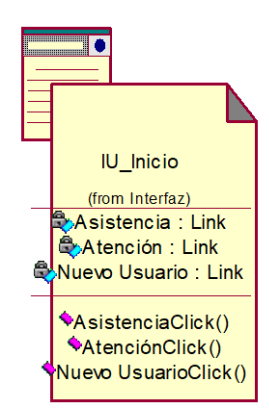

#### **Métodos:**

AsistenciaClick(): acción por parte del Usuario de pulsar el enlace Asistencia para acceder a la IU\_Validación.

AtenciónClick(): acción por parte del Institución de pulsar el enlace Atención para acceder a la IU\_Atención.

IU\_AtenciónClick(): acción de por parte del Visitante de pulsar el enlace Nuevo Usuario para acceder a la IU\_Registro.

### **IU\_Validación**

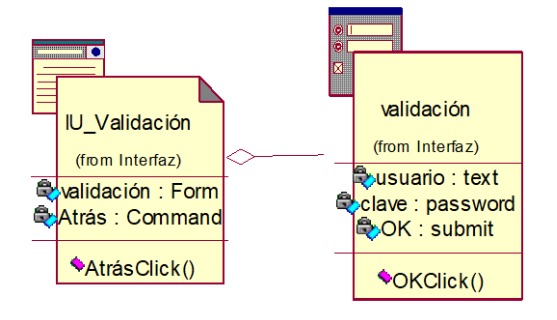

#### **Métodos:**

OKClick(): acción de pulsar el botón de comando OK, para validar los datos introducidos por el Usuario.

AtrásClick(): acción de seleccionar la opción de comando etiquetada como Atrás por parte del Usuario para volver a la IU\_Inicio

# **IU\_Servicio**.

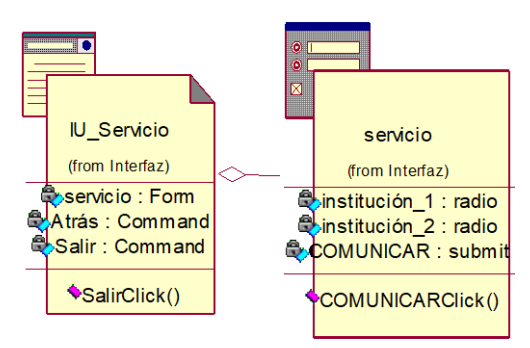

#### **Métodos:**

COMUNICARClick(): acción de pulsar el botón de comando COMUNICAR por parte del Usuario para habilitar la comunicación con la institución seleccionada.

SalirClick(): acción de seleccionar la opción de comando etiquetada como Salir por parte del Usuario para salir de este flujo.

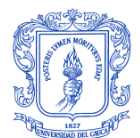

## **IU\_msg\_validación**

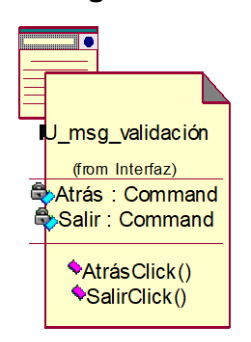

## **IU\_Comunicación**

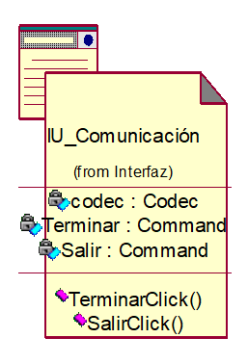

### **IU\_Atención**

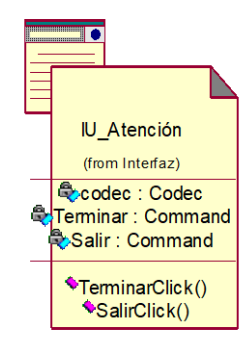

#### **IU\_msg\_registro**

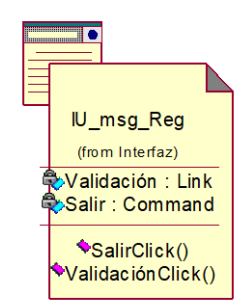

#### **Métodos:**

AtrásClick(): acción de seleccionar la opción de comando etiquetada como Atrás por parte del Usuario para volver a la IU\_Validación.

SalirClick(): acción de seleccionar la opción de comando etiquetada como Salir por parte del Usuario para volver a la IU\_Validación para salir de este flujo.

#### **Métodos:**

TerminarClick(): acción de seleccionar la opción de comando etiquetada como Terminar por parte del Usuario para terminar la comunicación.

SalirClick(): acción de seleccionar la opción de comando etiquetada como Salir por parte del Usuario para salir de este flujo.

#### **Métodos:**

TerminarClick(): acción de seleccionar la opción de comando etiquetada como Terminar por parte de la Institución para terminar la comunicación.

SalirClick(): acción de seleccionar la opción de comando etiquetada como Salir por parte de la Institución para salir de este flujo.

#### **Métodos:**

SalirClick(): acción de seleccionar la opción de comando etiquetada como Salir por parte del Visitante para salir de este flujo.

ValidaciónClick(): acción de pulsar el enlace Validación por parte del ahora Usuario para abrir la IU\_Validación.

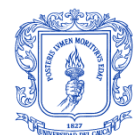

# **IU\_Registro**

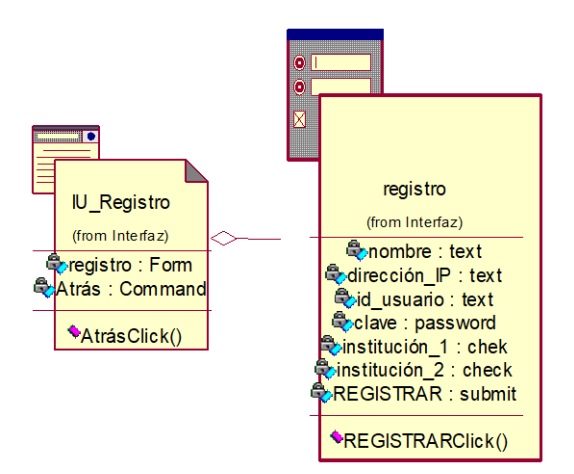

#### **Conexion**

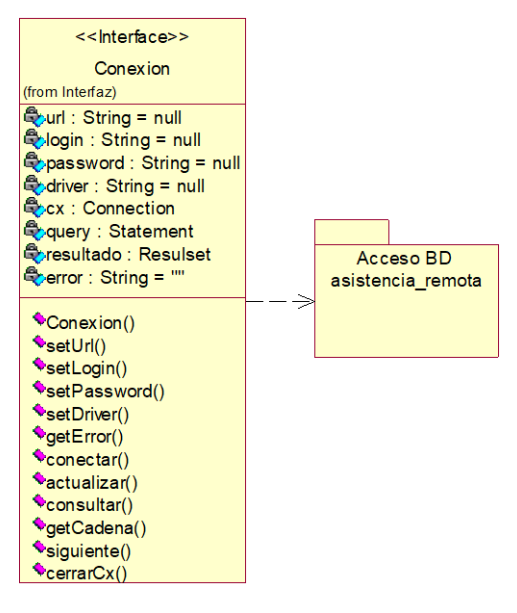

## **Métodos:**

AtrásClick(): acción de seleccionar la opción de comando etiquetada como Atrás por parte del Visitante para volver a la IU\_Inicio.

REGISTRARClick(): acción de pulsar el botón de comando REGISTRAR por parte del Visitante para registrarse al servicio

## **Métodos:**

Conexion(): es el método constructor de la clase y permite instanciar los atributos y parámetros de la clase.

setUrl(): permite fijar el valor de la ubicación de la base de datos.

setLogin(): permite fijar el valor de el identificador de usuario de acceso a la base de datos.

setPassword(): permite fijar el valor de la clave de acceso a la base de datos.

setDriver(): permite fijar el driver utilizado para la conexión a la base de datos.

getError(): permite capturar los errores que se presentan en la conexión a la base de datos y durante la ejecución de consulta, actualización, inserción y borrado de datos.

conectar(): permite realizar la conexión con la base de datos.

actualizar(): permite insertar, borrar o actualizar datos en la base de datos.

consultar(): permite realizar consultas a la base de datos.

getCadena(): permite extraer el valor de un campo de la base de datos. siguiente(): permite avanzar al siguiente registro dentro de un resultado de consulta a la base de datos.

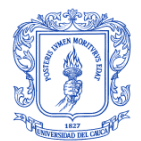

cerrarCx(): permite cerrar la conexión con la base de datos.

### **Clases del paquete Control**

Las siguientes clases de este paquete básicamente tienen como función construir y desplegar interfaces dependiendo de la instanciación de la clase Conexión para acceder mediante sus métodos a la base de datos en la realización de consultas inserción de datos.

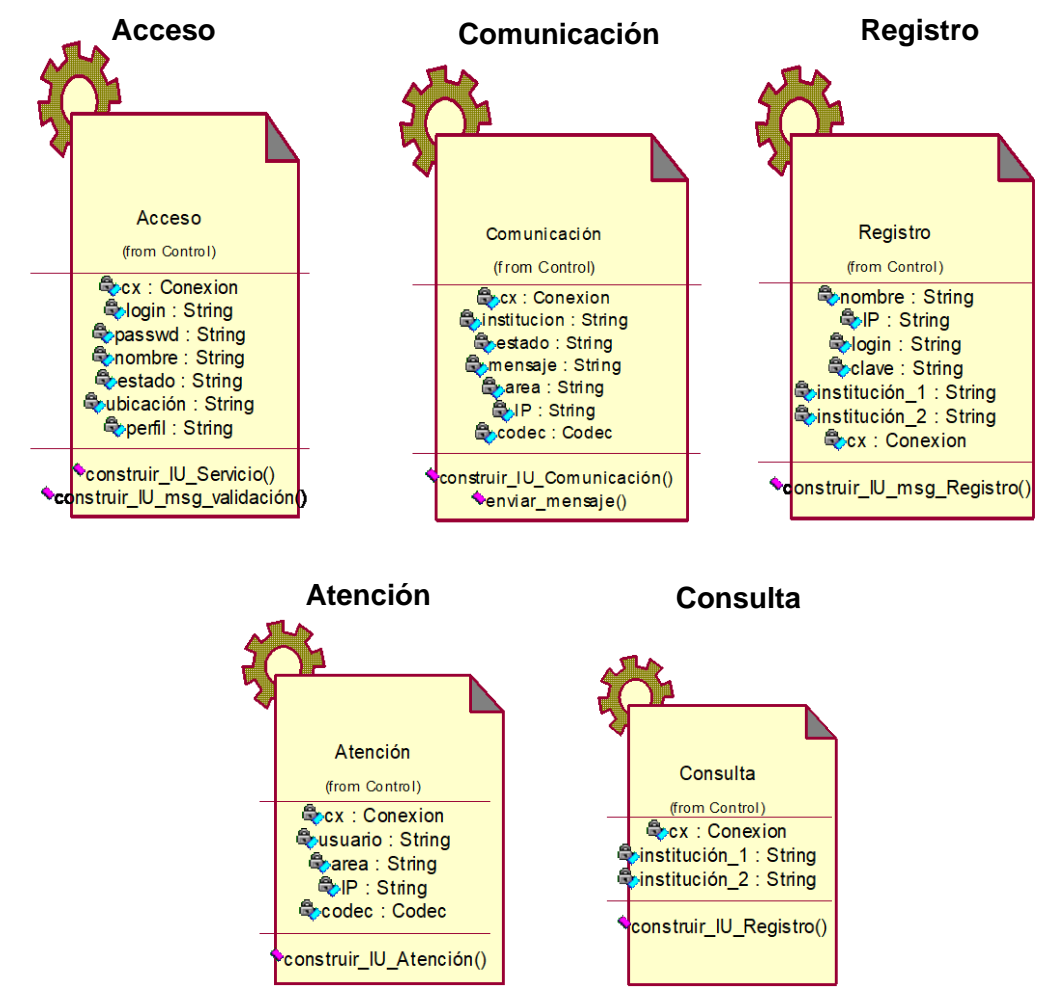

#### **Codec**

#### **Métodos:**

Codec(): es el constructor de la clase que inicializa los atributos de la misma.

reproducir(): método para la recuperación de la señal de audio y video desde el servidor de streaming y de su reproducción en la interfaz IU\_Atención e IU\_Comunicación.

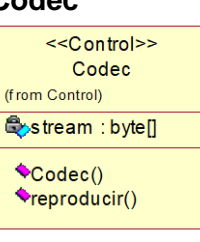

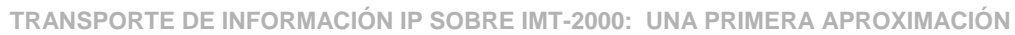

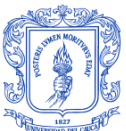

### **asistencia\_remota**

Es la base de datos del servicio que contiene las tablas con la información requerida para la prestación del mismo. Estas tablas corresponden con las representadas en el diagrama entidad relación de la Figura B-11.

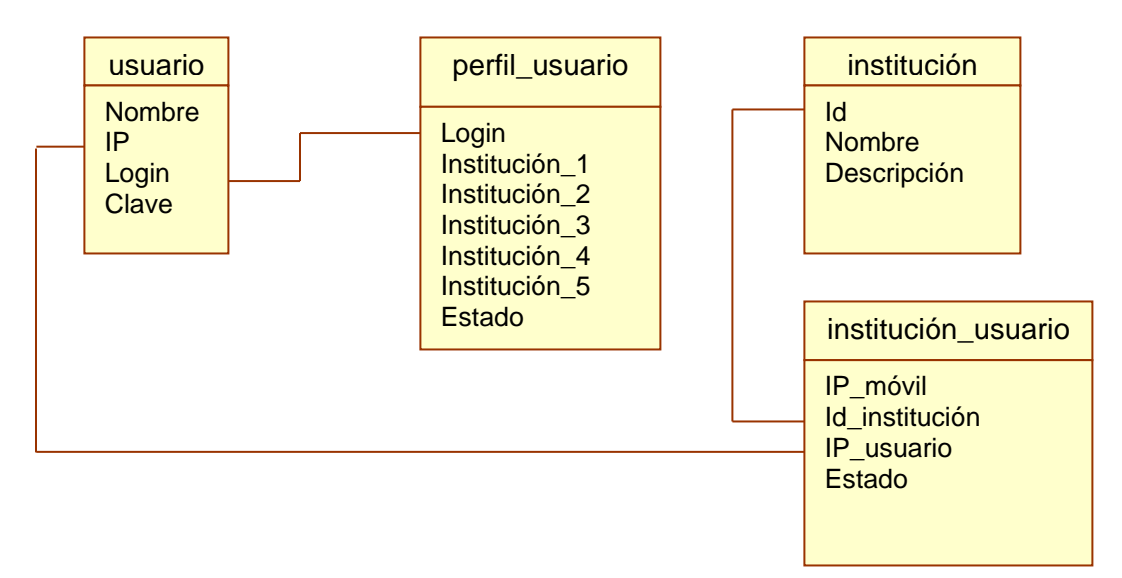

**Figura B-11. Diagrama Entidad Relación**

# <span id="page-18-1"></span><span id="page-18-0"></span>**B-1.3.4. Diagramas de Secuencia**

Las Figuras B-12 a B-16 presentan los diagramas de secuencia para cada uno de los casos de uso del Servicio.

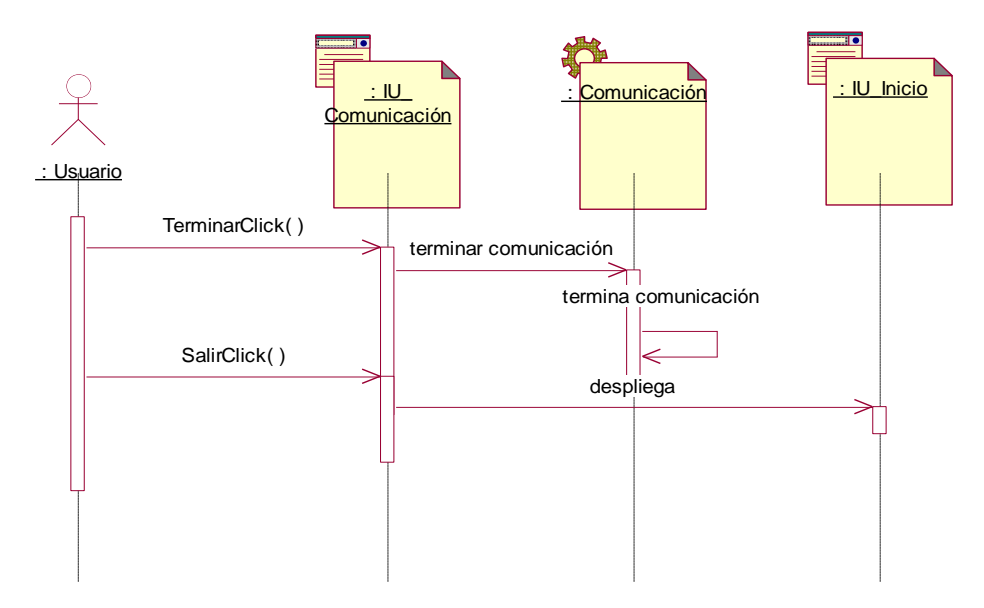

<span id="page-18-2"></span>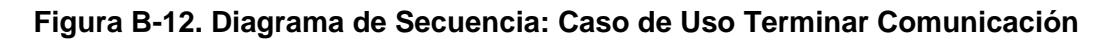

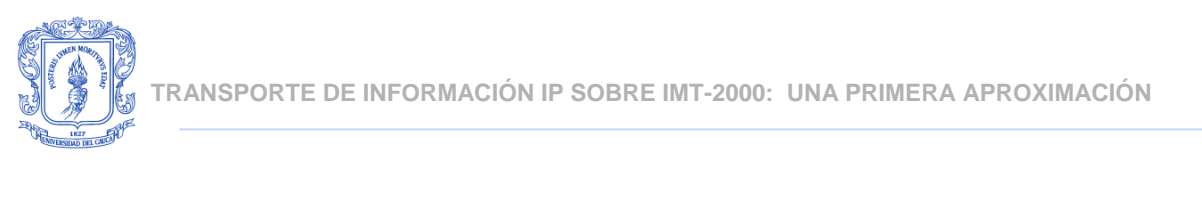

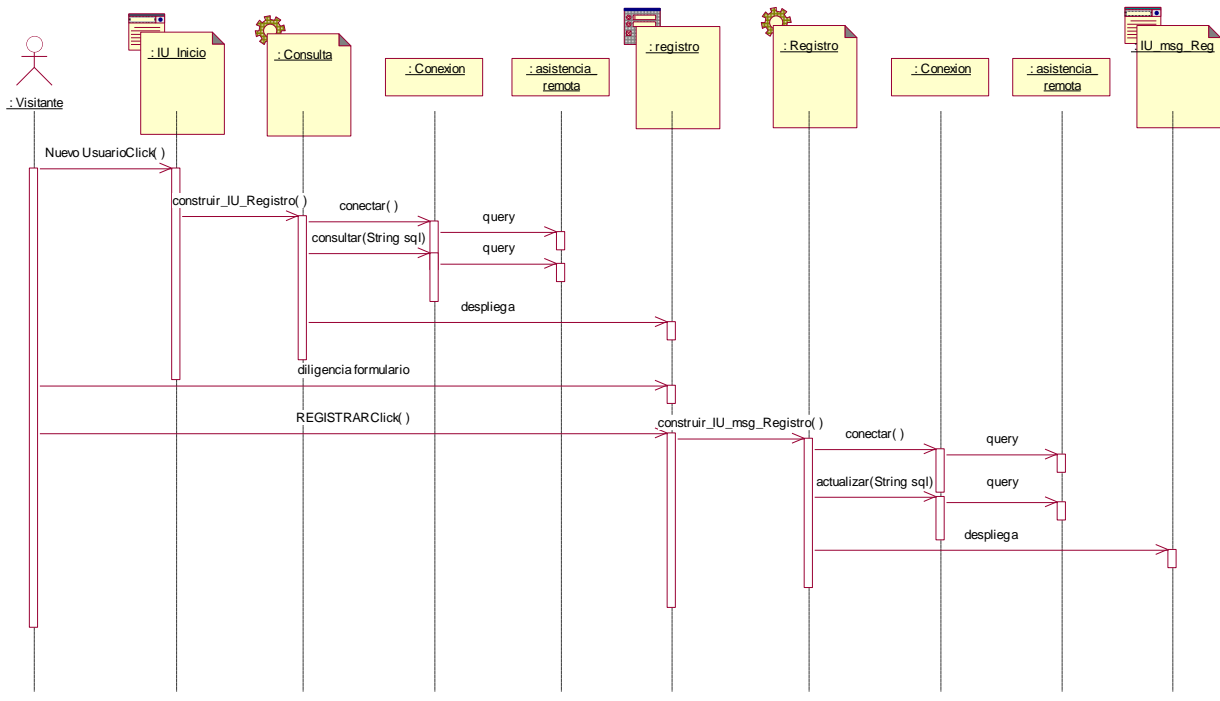

**Figura B-13. Diagrama de Secuencia: Caso de Uso Registrarse**

<span id="page-19-0"></span>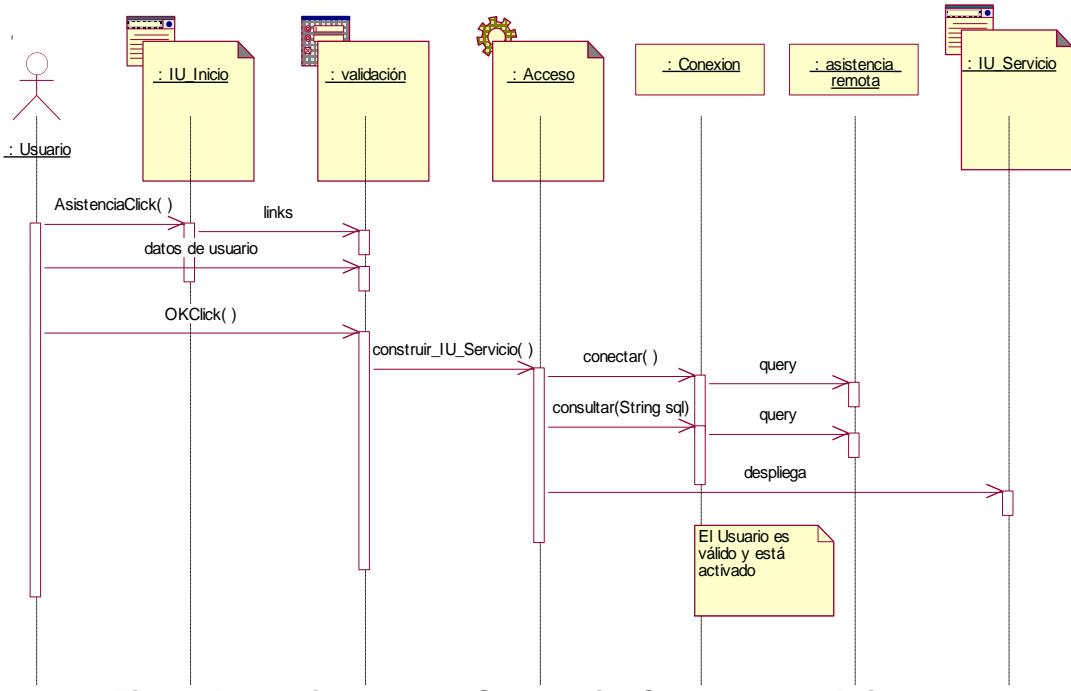

<span id="page-19-1"></span>**Figura B-14. Diagrama de Secuencia: Caso de Uso Validar Acceso**

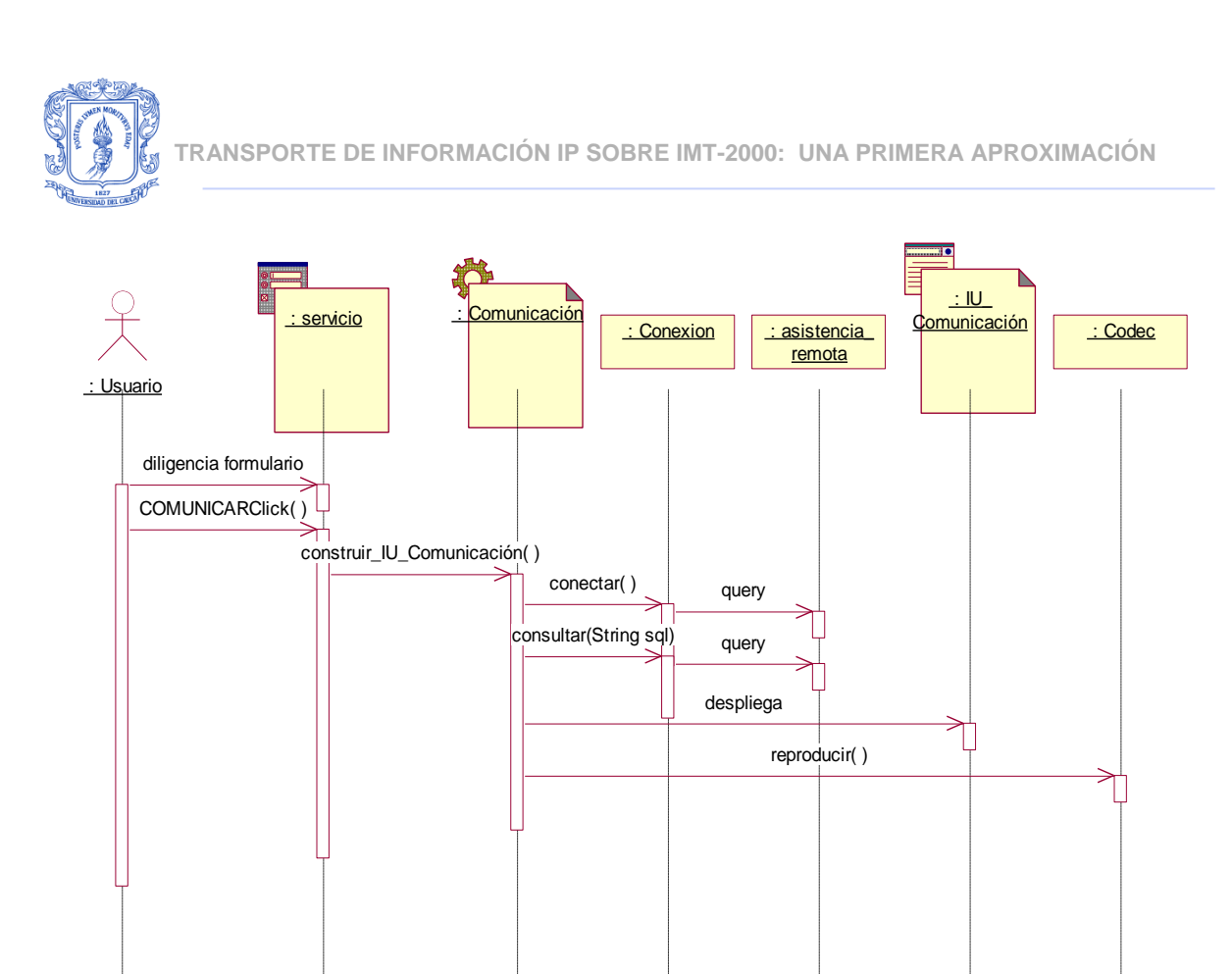

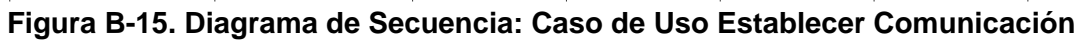

<span id="page-20-1"></span><span id="page-20-0"></span>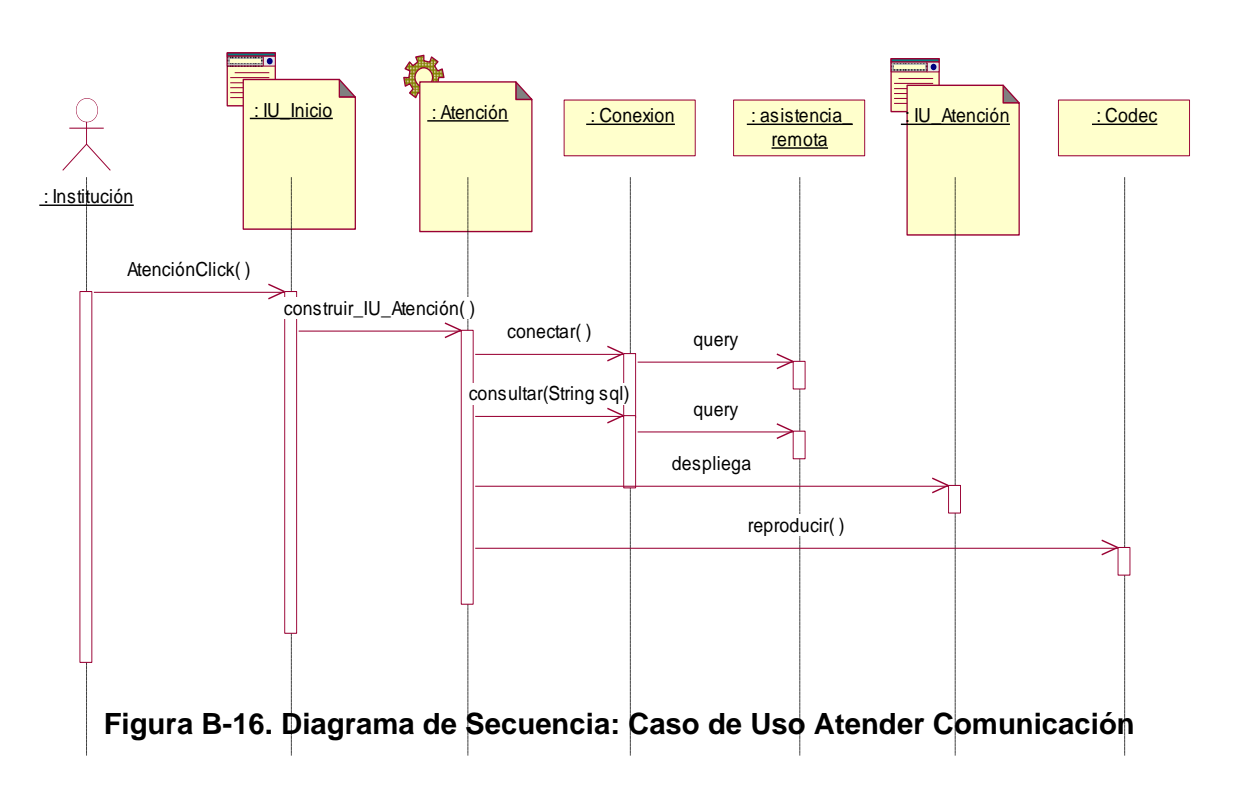

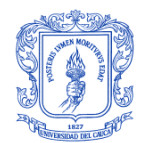

# **BIBLIOGRAFÍA**

<span id="page-21-0"></span>RENDÓN G, Álvaro. El lenguaje Unificado de Modelado. Universidad del Cauca. 2000.

CONALLEN, Jim. Building Web Applications with UML. Addison-Wesley. 2000.

CONALLEN, Jim. Modeling Web Application Architectures with UML. Communications of the ACM, Vol. 42, No. 10. October 1999.